# **HERRAMIENTA MULTIMEDIA APLICADA A LA ENSEÑANZA PROCEDIMENTAL DEL DISEÑO DE PLACAS DE CIRCUITO IMPRESO**

S. Gallardo<sup>1</sup>, F. Barrero<sup>1</sup> y S. Toral<sup>1</sup>

1 *Departamento de Ingeniería Electrónica. Escuela Superior de Ingenieros. Universidad de Sevilla. España.* 

*Uno de los ejes conductores de la definición de la Universidad se focaliza en la definición de la propia Universidad, atribuyéndose la responsabilidad de formar profesionales capaces de desarrollarse cognitiva, actitudinal procedimentalmente. Si bien el desarrollo cognitivo y actitudinal están claramente identificados y reconocidos, una gran carencia en la formación universitaria sigue siendo el conocimiento procedimental. Este menosprecio se manifiesta tanto a nivel institucional, con la falta de recursos puesta a disposición, como académico, prestando poca atención a los créditos prácticos y clínicos en los planes de estudio. Este documento recoge una propuesta, enmarcada en el espíritu del EEES, que pretende soslayar el pretexto de ignorar la formación procedimental del futuro profesional titulado universitario.* 

# **1. Introducción**

La definición de la misión de la Universidad es una cuestión de relevante importancia acometida a lo largo de la historia. Parafraseando a Ortega y Gasset en la "La Misión de la Universidad", de 1930 [1], *"…la enseñanza universitaria nos aparece integrada por estas tres funciones: Transmisión de la cultura, enseñanza de las profesiones e, investigación científica y educación de nuevos hombres de ciencia…"*, lo que nos permite vislumbrar algunos sus ejes conductores. En el mismo escrito, Gasset afirma que *"la raíz de la reforma universitaria está en acertar plenamente con su misión"*, lo cual atribuye una enorme importancia a su definición. La enseñanza de las profesiones es una misión indiscutible en la Universidad Moderna, la adecuación del conocimiento, capacidades y actitudes de los futuros graduados, atribuyéndoles las competencias precisas para su incorporación al mundo profesional, constituye uno de los fines implícitos de la Universidad como Institución, a diferencia de otros sistemas educativos, como podría ser el caso de la Educación Secundaria en España, en la que *"se forman personas"* [2], la Universidad, ante todo, forma profesionales, de aquí su imprescindible adecuación al mercado y sector empresarial. Es en este sector en el cual el estudiante universitario tiene que desarrollar sus conocimientos, abarcando el campo cognitivo, a través de los conocimientos adquiridos durante su formación, el campo actitudinal, a través de roles como la capacidad de trabajo en grupo, liderazgo, cooperación, negociación, etc. y, finalmente, el campo procedimental, desarrollando y poniendo en práctica determinados procedimientos requeridos en su actividad como profesional titulado universitario.

Si bien el desarrollo cognitivo y actitudinal están claramente identificados y reconocidos, no sucede lo mismo con el conocimiento procedimental. Esto se debe a varias razones, por una parte, los planes de estudio actualmente prestan mayor atención y dedicación a las clases teóricas que prácticas-clínicas y/o de laboratorio. Añadido a lo anterior, se observa una mayor carencia a nivel de recursos que provocan el debilitamiento de las competencias del futuro profesional en el campo procedimental. Esta carencia pretende ser soliviantada con la herramienta descrita en el presente documento.

### **2. Análisis y justificación**

La Universidad Española ha experimentado, en el último cuarto de siglo, importantes cambios, motivados por las reformas realizadas en el año 1983, con la LRU, el 2001, con la entrada en vigor de la LOU, cuya reforma parcial ha sido recientemente aprobada en el Pleno del Congreso de los Diputados. Éstas constituyen un cambio radical en la definición de Universidad y sus funciones hasta entonces planteada, coincidiendo, en sorprendente grado, con los planteamientos expuestos antaño por Gasset [1].

Este nuevo contexto es potenciado, en gran medida, gracias a las TIC, de facto, la LOU hace explícita la necesidad de responder a los retos de la enseñanza superior no presencial a través de las NNTT, así como la capacidad de potenciar la formación a lo largo de la vida. Enmarcándose, una vez más, dentro de las directrices Europeas, tal y como queda reflejado en el informe "Concebir la educación del futuro - Promover la innovación con las nuevas tecnologías" [3]. En la actualidad, el uso de las TIC es un factor clave en la sociedad, tanto es así que el 96,7% de las personas entre los 16 y 24 años emplea teléfono móvil, el 93,1% ha utilizado alguna vez el ordenador, un 89,9% ha utilizado alguna vez Internet, y el 66,6% usa correo electrónico [4]. Por otra parte, en lo que respecta a la estructura organizativa de las universidades, se están incorporando NNTT y fomentando nuevos modelos y marcos de colaboración e intercambio de información. Como ejemplo de esta tendencia podría mencionarse el plan de acción eEurope 2005, que persigue estimular el desarrollo de servicios, aplicaciones, contenidos y el despliegue de un acceso seguro a Internet de banda ancha, contando con el apoyo de los programas eLearning [5] y eTEN [6].

Las tecnologías multimedia ofrecen una excelente oportunidad para cubrir aquellas carencias formativas que atienden tanto a la falta de recursos materiales como a la falta de atención temporal de aquellos aspectos procedimentales que el futuro profesional universitario debe ser capaz de manejar y gestionar. Éstas, además, motivan al alumno en el desarrollo de su aprendizaje dado que sus posibilidades de animación e interactividad facilitan la participación activa del estudiante [7].

Siguiendo esta línea, este trabajo describe la creación de una herramienta multimedia aplicada a la enseñanza procedimental en el diseño de placas de circuito impreso.

## **3. Objetivo, estructura y descripción de la herramienta**

El diseño de circuitos y su representación/simulación a nivel de esquemático es una práctica comúnmente estudiada a lo largo de diferentes cursos de la titulación, no obstante, existen ciertas lagunas que son observadas en muchos de los futuros profesionales del sector, tales como: ¿cómo llevo a la práctica un diseño?, ¿cuál es el proceso a seguir?, ¿qué es necesario?, preguntas que, en pocas ocasiones son tratadas. La herramienta multimedia implementada se crea con objeto de proporcionar un instrumento visual aplicado al aprendizaje del procedimiento para diseñar placas de circuito impreso.

Para la correcta ejecución de este proceso, será preciso particularizar sobre una herramienta en concreto, para lo cual se ha elegido PCAD, una herramienta que, pese a no ser de libre distribución como otras presentes actualmente en el mercado, dispone de todas las propiedades profesionales deseables para este tipo de aplicaciones.

Por tanto, la herramienta materializará los anteriores ítems en lo siguiente:

- o El primero nos introduce en el manejo de la aplicación P-CAD Library Executive (incluida en el paquete de aplicaciones P-CAD) para la creación de componentes y gestión de la librería de componentes necesaria para implementar el circuito, primer paso en el proceso de implementación de una placa de circuito impreso.
- o El segundo nos introduce en el manejo de la aplicación P-CAD Schematic, para el diseño del esquemático del circuito, segundo paso en el proceso de implementación de una placa de circuito impreso.
- o El tercero nos introduce en el manejo de la aplicación P-CAD PCB, para el diseño del PCB del circuito, tercer paso en el proceso de implementación de una placa de circuito impreso

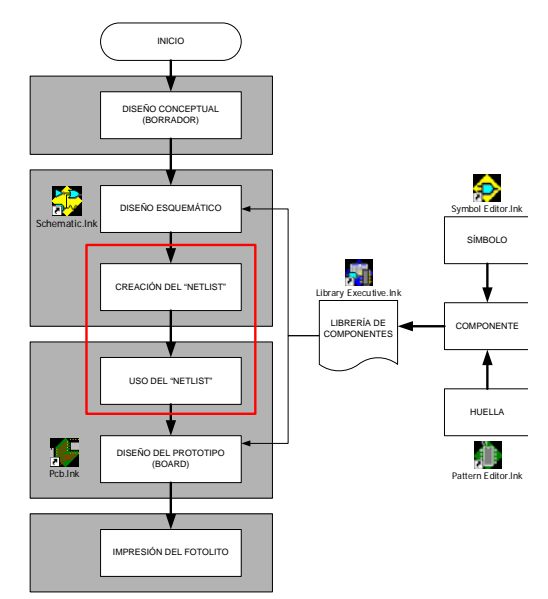

**Figura 1**. Esquema resumido del proceso de generación de placas.

El entorno de programación elegido ha sido Macromedia Director MX y Macromedia Flash MX, por ser actualmente las soluciones más profesionales y potentes de creación de contenidos multimedia.

El diseño de la herramienta se ha dividido en ocho películas de Macromedia Director MX, cada una de las cuales tiene, a su vez, importadas una serie de películas de Macromedia Flash MX.

Se ha buscado una estructura en las películas homogénea, fomentando que el manual multimedia sea un entorno familiar y muy sencillo. La primera película que se encuentra el usuario al arrancar el CD es la denominada "tutorial". Tras una pequeña animación flash que hace la función de introducción, se pone a disposición del usuario una serie de menús desde donde se puede acceder a cada uno de los tutoriales relativos a la creación de componentes, el diseño de esquemáticos y/o la implementación del prototipo (PCB).

Podremos acceder a un tutorial o a los créditos mientras se reproduce la animación flash de introducción, igual que es posible pasar directamente a la pantalla de menús sin ver la animación de introducción haciendo clic en el botón "Saltar Intro". Uno de estos menús se ha homogeneizado a lo largo de todo el material que se pone a disposición, de forma que el usuario siempre lo identifique como tal. La figura 2 muestra el primer interfaz al que se enfrenta el usuario:

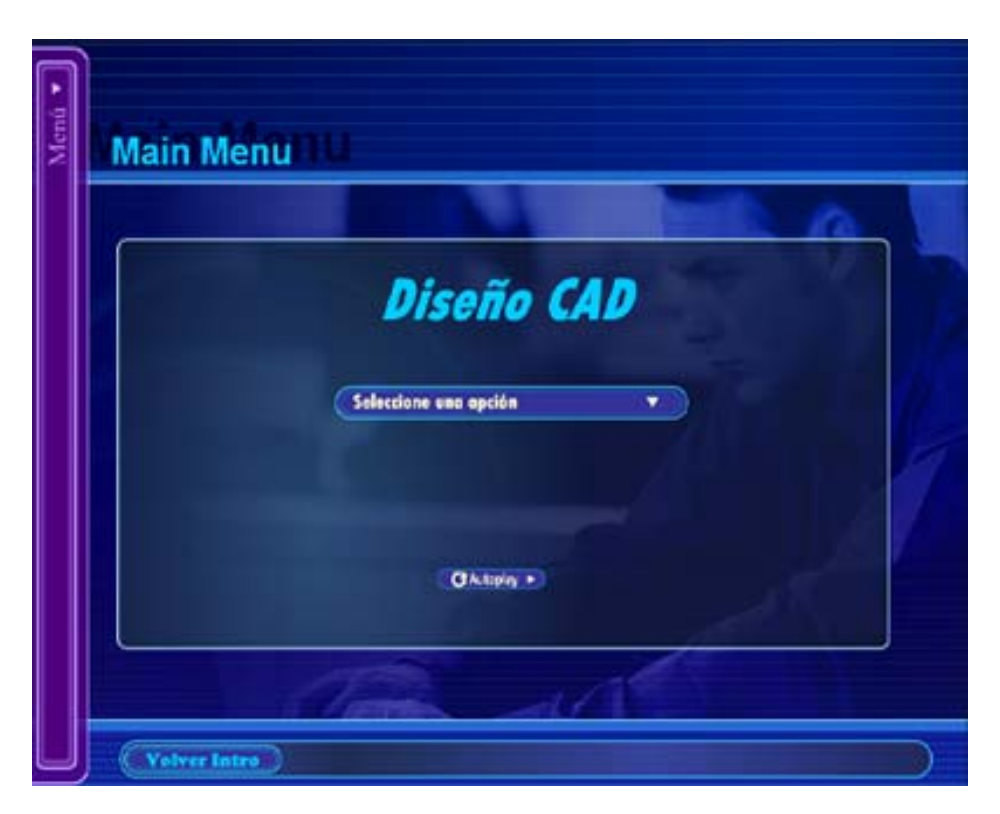

**Figura 2**. Presentación de menús inicial.

Por otra parte, la **película "Enlaces a los tutoriales y a los créditos"** nos permite acceder a cada uno de los tutoriales y a la ventana de créditos. El usuario puede acceder a ellos de dos formas distintas: a través del menú despegable de la izquierda o a través del menú central seleccionando una opción. También se puede acceder a ellos haciendo clic en el botón "Autoplay". A diferencia de los menús, a través de los cuales podemos ir al tutorial deseado en cada momento, el botón "Autoplay" los reproduce empezando por el de "Creación de librerías", primer paso en la implementación de una placa de circuito impreso.

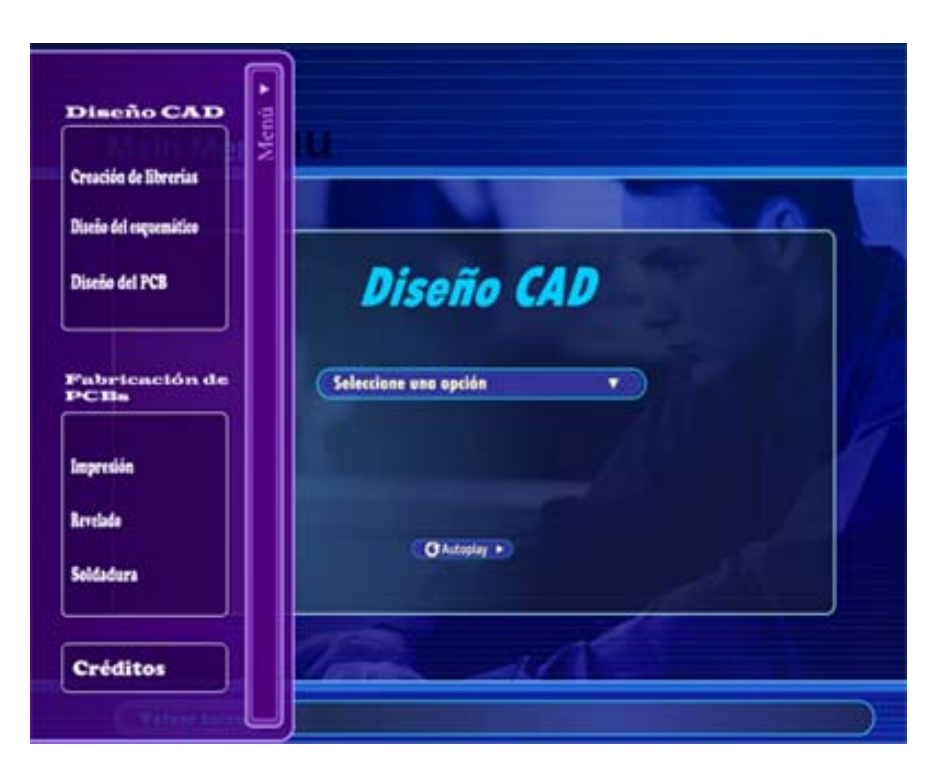

**Figura 3**. Menú despegable izquierdo

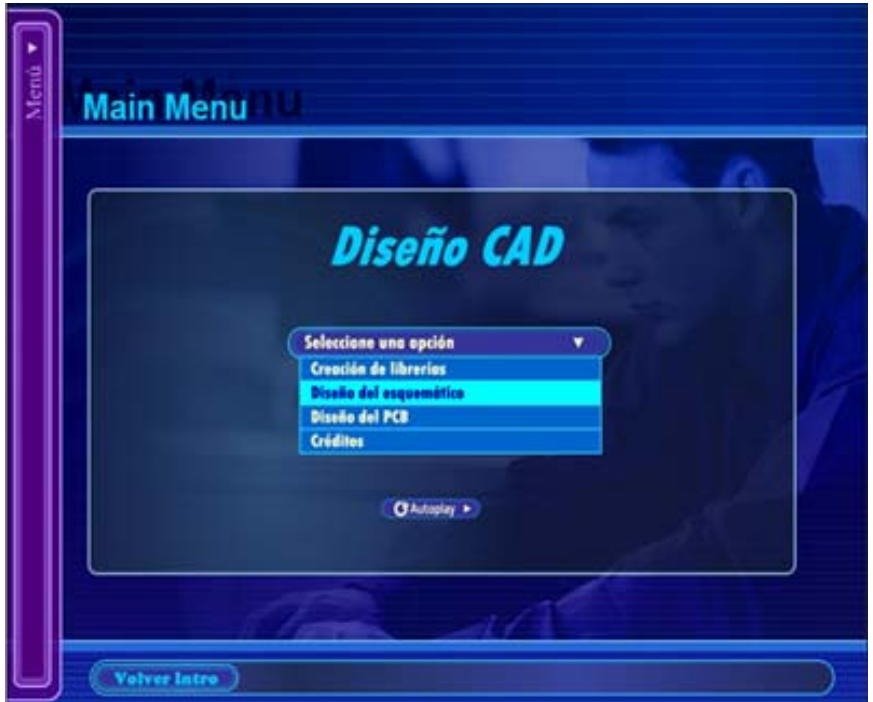

**Figura 4.** Menú despegable central

En relación a las películas de Macromedia Flash MX importadas en este bloque, existen un total de cuatro animaciones flash. En estas animaciones tendremos una serie de botones que permiten interactuar con el usuario y una serie de fotogramas dispuestos en la línea de tiempo de forma que se reproduzca tal y como se necesita.

Los botones son realmente clips de película interactivos de cuatro fotogramas. Cuando se selecciona el comportamiento del botón para un símbolo, Flash crea una línea de tiempo con cuatro fotogramas. Los tres primeros fotogramas muestran los tres posibles estados del botón; el cuarto fotograma define el área activa del botón. La línea de tiempo no se reproduce realmente; simplemente reacciona a los movimientos y las acciones del puntero saltando al fotograma correspondiente. Para que un botón sea interactivo en una película, hay que colocar una instancia del símbolo del botón en el escenario y asignar acciones a la instancia. Las acciones deben asignarse a la instancia del botón en la película y no a los fotogramas en la línea de tiempo del botón. Cada fotograma de la línea de tiempo de un símbolo de botón tiene una función específica:

- o El primer fotograma es el estado Reposo, que representa el botón siempre que el puntero no esté sobre él.
- o El segundo fotograma es el estado Sobre, que representa el aspecto del botón cuando el puntero se encuentra sobre el mismo.
- o El tercer fotograma es el estado Presionado, que representa el aspecto del botón cuando se hace clic sobre el mismo.
- o El cuarto fotograma es el estado Zona activa, que define el área que responderá al clic del ratón. Este área es invisible en la película.

| ■ ▼ Línea de tiempo           |  |      |   |        |           |          |                        |    |
|-------------------------------|--|------|---|--------|-----------|----------|------------------------|----|
|                               |  | ● 昌口 |   | Reposo | Sobre     |          | Presionado Zona activa | H  |
| $\Box$ Layer 5                |  |      |   |        | ٠         |          | ۰                      |    |
| $\mathbb{\mathbb{F}}$ Layer 4 |  |      |   |        | ۰         |          | $\circ$                |    |
| Layer 3                       |  |      |   |        | $\bullet$ |          | ۰                      | ΞI |
| $\mathbb F$ Layer 2           |  |      |   |        |           |          | $\circ$                |    |
| $\mathbb{F}$ Layer 1          |  |      |   |        |           |          |                        |    |
| おお白                           |  |      | m |        | ю         | 10.0 fps | 0.0s                   |    |

**Figura 4**.Creación de un botón

A cada uno de los botones se le ha asignado un ActionScript para que estas películas flash puedan comunicarse con Macromedia Director.

En lo que se refiere a la **película "creacion librerias"**, en ella se describe los pasos a seguir para llevar a cabo el primer paso para implementar una placa de circuito impreso, la creación de componentes y gestión de la librería de componentes necesaria. Esta película comienza con una animación flash en la que se va mostrando un índice, indicando cada uno de los puntos en los que se va a dividir el tutorial. A la vez que se reproduce dicha película flash se pone a disposición del usuario una serie de menús. El menú despegable de la izquierda es aquel que ha sido homogeneizado a lo largo de todo el material y el cual fue comentado en el apartado anterior. Sin embargo, el menú despegable de la derecha será distinto para cada tutorial y desde el cual podremos acceder a un punto de este tutorial en cualquier momento.

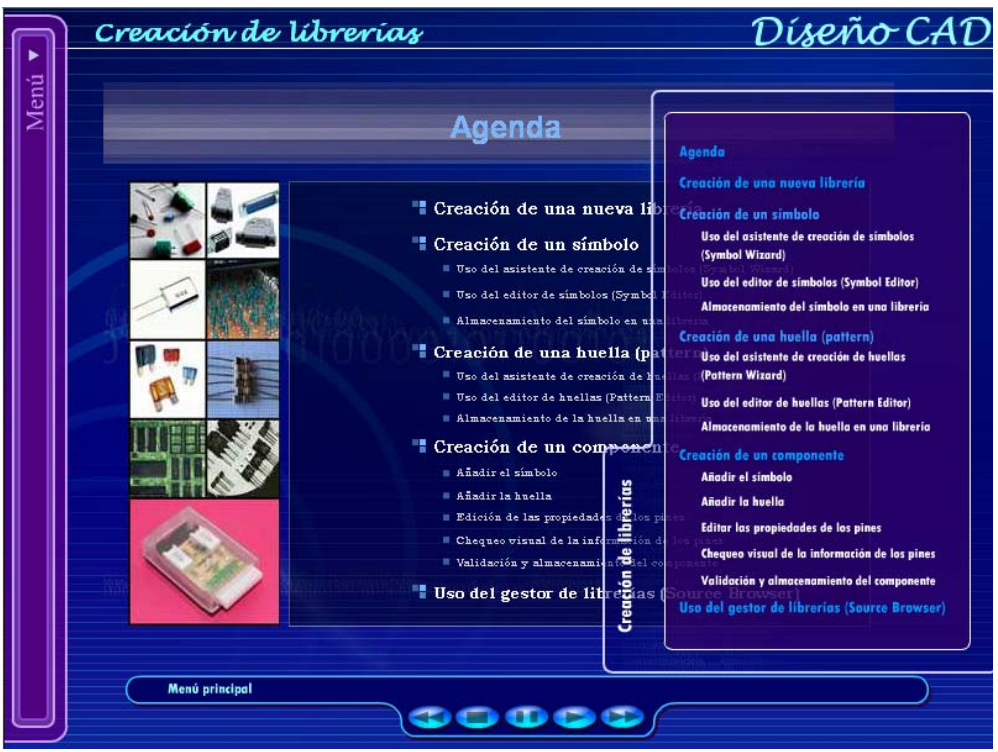

**Figura 5**.Menú despegable derecho

Para el control de la película se emplean una serie de botones para poder controlar su ejecución. Los botones empleados son: Rewind, Stop, Pause, Play y Forward.

Igualmente se procede con la **película "diseño esquematico"**. Ésta comienza con una animación flash en la que se va mostrando un índice, indicando cada una de los puntos en los que se va a dividir el tutorial. A la vez que se reproduce dicha película flash se pone a disposición del usuario una serie de menús: el menú despegable de la izquierda comentado ya anteriormente, y el menú despegable de la derecha, desde el cual podremos acceder a un punto de este tutorial en cualquier momento.

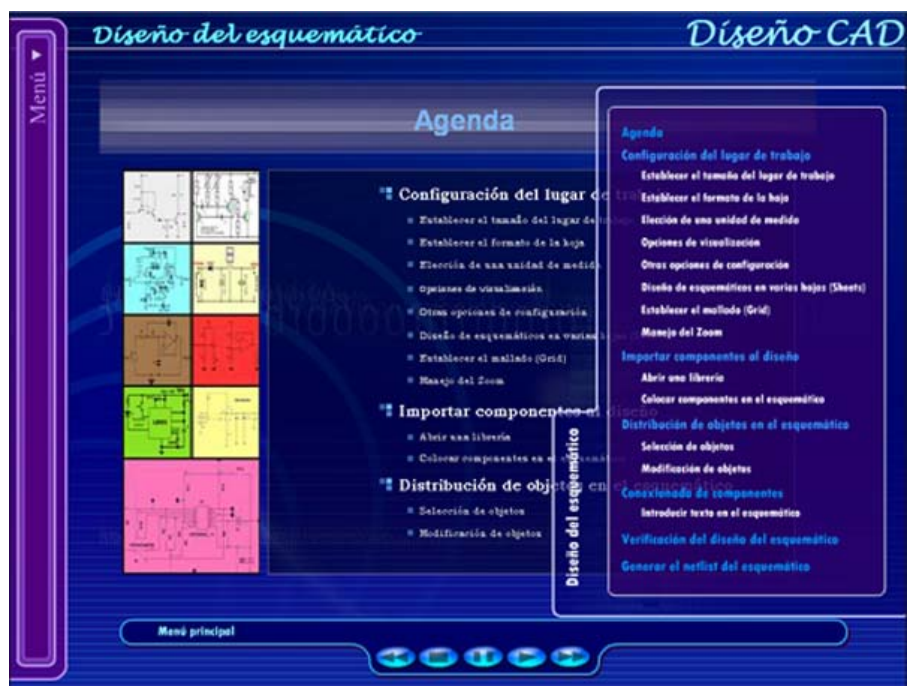

**Figura 6**. Menú despegable derecho

La película "diseño PCB" es donde se describe el proceso a seguir para llevar a cabo el tercer paso para implementar una placa de circuito impreso, esto es, el diseño del PCB del circuito. Esta película comienza con una animación flash en la que se va mostrando un índice, indicando cada uno de los puntos en los que se va a dividir el tutorial. A la vez que se reproduce dicha película flash se pone a disposición del usuario una serie de menús.

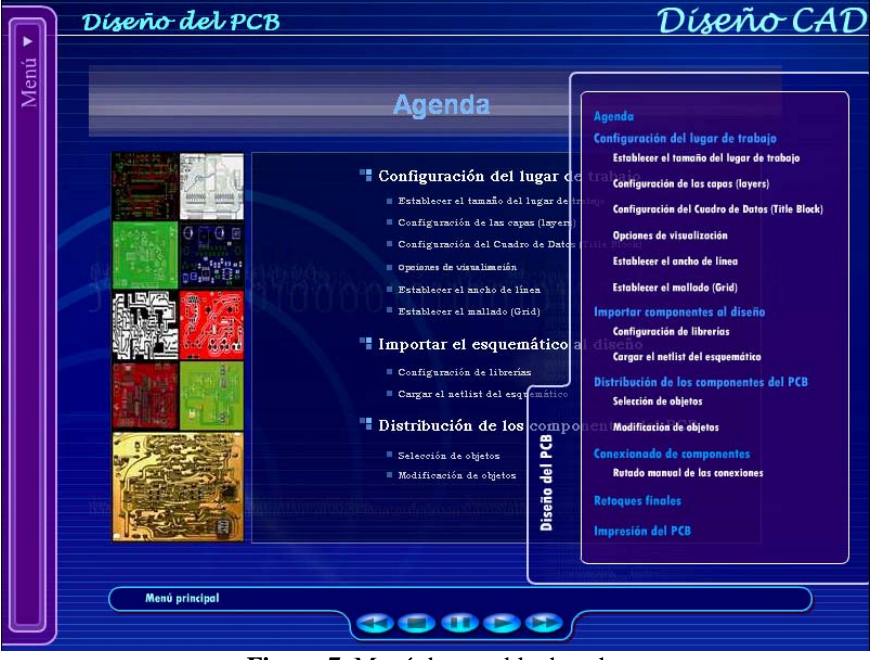

**Figura 7.** Menú despegable derecho

Por último, existe un conjunto secundario de películas como son "creditos", que hace referencia a los autores que han contribuido a desarrollar este CD multimedia. En esta película hay importadas 4 animaciones flash. Una de ellas contiene el contenido de esta pantalla, otra el menú despegable de la izquierda, otra la imagen de fondo y el resto contiene el botón utilizado. A cada uno de los botones se le ha asignado un ActionScript para que estas películas flash puedan comunicarse con Macromedia Director.

La película "stop librerias", que es a la que se accede cuando se pulsa el botón de stop durante el primer tutorial. Desde esta pantalla podemos ir a cualquier otro tutorial, o a un punto determinado del tutorial actual mediante el menú despegable de la izquierda y el menú despegable de la derecha, respectivamente.

La película "stop esquematico", a la que se accede cuando se pulsa el botón de stop durante el segundo tutorial. Desde esta pantalla podemos ir a cualquier otro tutorial, o a un punto determinado del tutorial actual mediante el menú despegable de la izquierda y el menú despegable de la derecha, respectivamente.

Finalmente, la película "stop PCB", a la que se accede cuando se pulsa el botón de stop durante el tercer tutorial. Desde esta pantalla podemos ir a cualquier otro tutorial, o a un punto determinado del tutorial actual mediante el menú despegable de la izquierda y el menú despegable de la derecha, respectivamente.

# **4. Conclusiones**

La realización de este libro multimedia puede considerarse un paso dado en la renovación de los métodos pedagógicos y su adaptación a las nuevas tecnologías. En este sentido, no parece muy arriesgado afirmar que el camino que se ha seguido realizando este libro electrónico se generalizará en unos años a la hora de plantear cualquier temática.

La interactividad de la herramienta permite un amplio abanico de usuarios facilitando, además, la transferencia del lector hacia una postura mucho más activa en el proceso de transferencia de información de la que los textos tradicionales suelen ofrecer.

### **Referencias**

- [1] Ortega y Gasset, "La Mision de la Universidad", 1930.
- [2] ICE. Universidad de Sevilla. 1997-ATRIL, "Materiales Didácticos-Psicología de la Educación".
- [3] Comisión de las Comunidades Europeas, "Concebir la Educación del Futuro. Promover la Innovación con las Nuevas Tecnologías.", Bruselas, 2000.
- [4] INE, "Encuesta sobre Equipamiento y Uso de TIC en los hogares", 1º semestre 2006.
- [5] Commision of the European Communities, Communication from the roncazon to the Council and the European Parliament, "The eLearning Action Plan. Designing Tomorrwo's Education", 2001.
- [6] eTEN Work Programme 2006. Trans-European Telecommunication Networks. Work Programme for Calls published in 2006. "Deploying Trans-European e-Services for All".
- [7] Cairncross, S., Mannion, M., 2001, Interactive Multimedia and Learning: Realizing the Benefits, Innovations in Education and Teaching International, vol. 38, n. 2, pp. 156-164.